## **Using WavePad to convert sound files to .wav format:**

Go to the WavePad download website:

<http://www.nch.com.au/wavepad/index.html>

Note these instructions are for Windows, but there are also Mac and Linux versions:

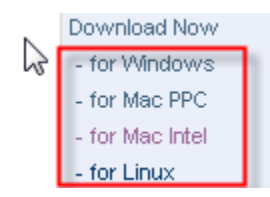

Choose the free version to download:

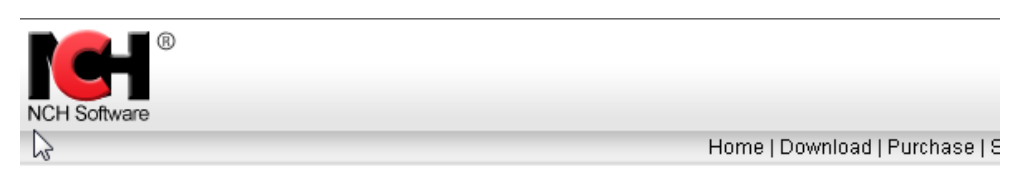

## **WavePad Sound Editor**

Professional Audio Editing Software

This sound editing software is a full featured professional audio editor for Windows or Mac. It lets you make and edit music, voice and other audio recordings. When editing audio files you can cut, copy and paste parts of recordings and, if required, add effects like echo, amplification and noise reduction. WavePad works as a wav editor or mp3 editor but it also supports a number of other file formats including vox, gsm, real audio, au, aif, flac, ogg and more.

WavePad is designed to be a very easy and intuitive to use for audio editing. Within minutes you will be able to open or record an audio file and edit it. But if you take time to explore the other features you will find many powerful tools for editing audio designed with the professional sound engineer in mind.

We make this program free with the hope you will like it so much you will be tempted to upgrade to WavePad Master's Edition. The Master's Edition has additional effects and features and is a comprehensive audio editing software application for serious

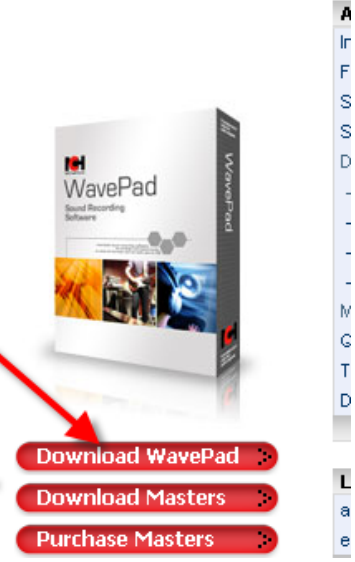

Follow the directions, choosing Run each time the window becomes available.

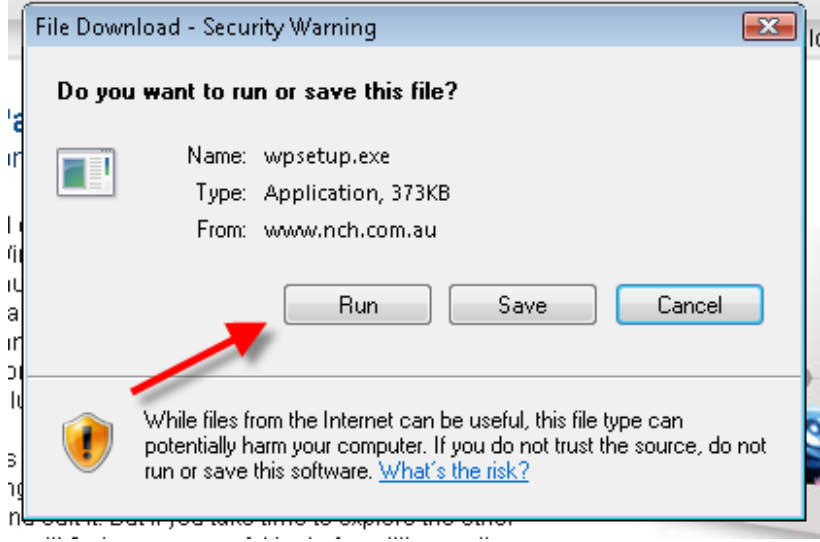

Once the software is downloaded, you can see it in you All Programs file:

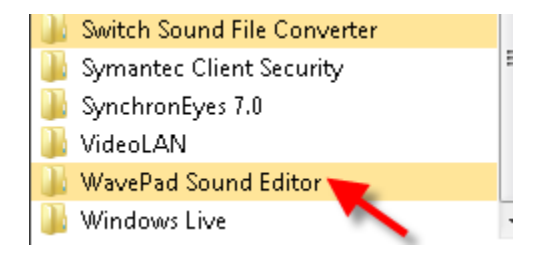

Open WavePad and choose Open File:

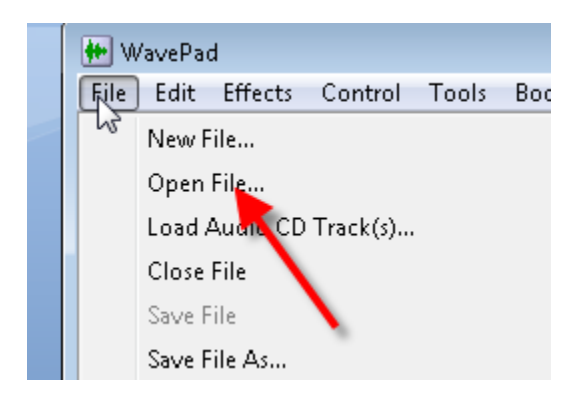

Browse to the file you want to use and open it:

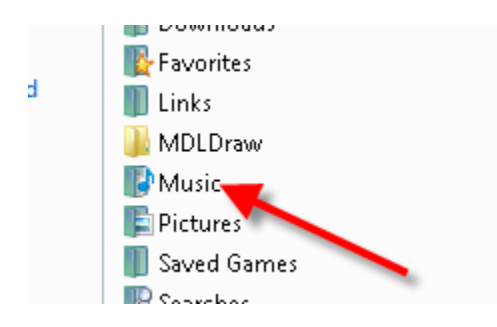

Go to File and Save File As:

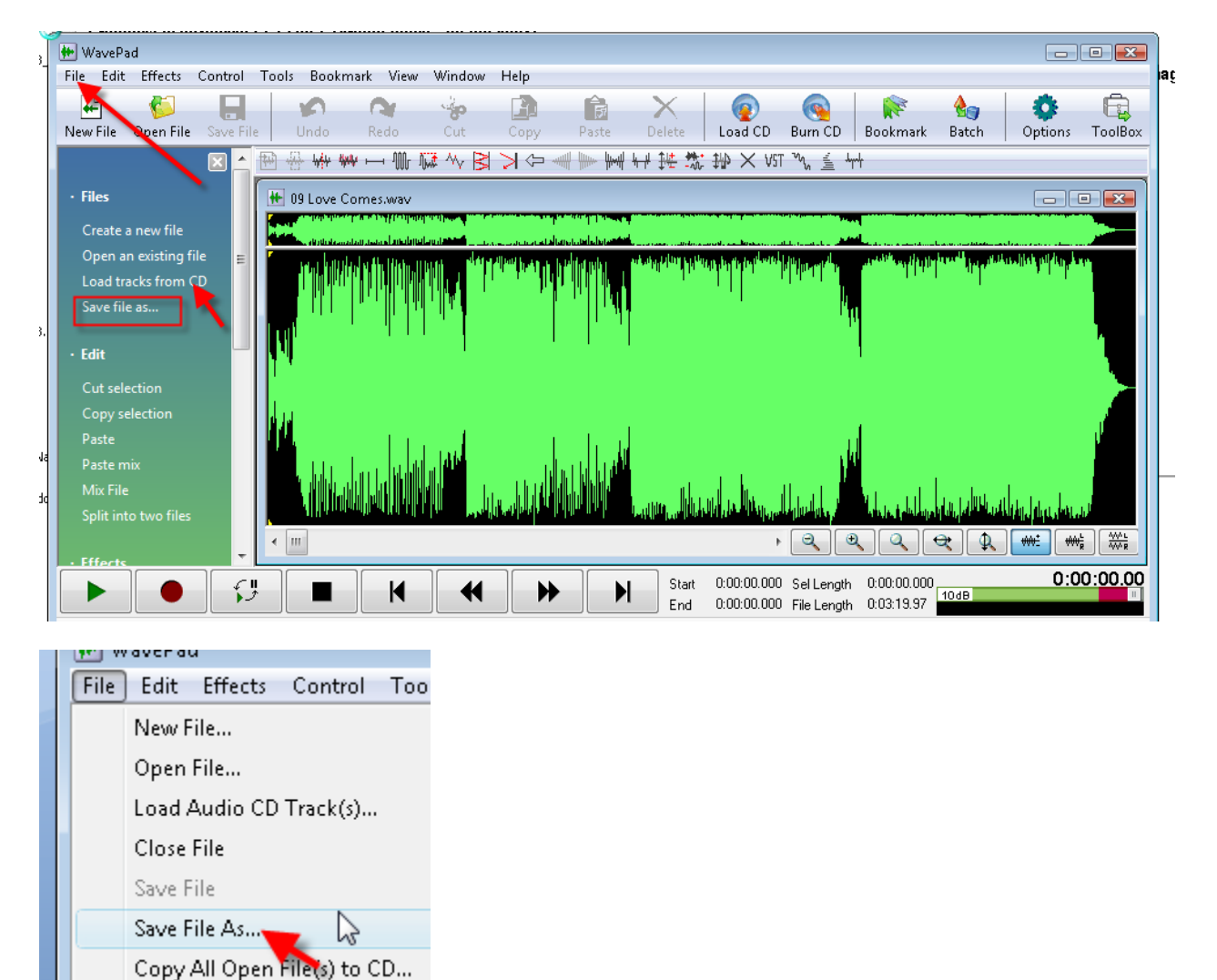

Save it as a .wav file – be SURE to put it in the same folder as your PowerPoint presentation:

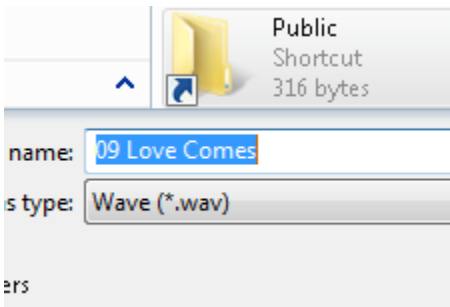